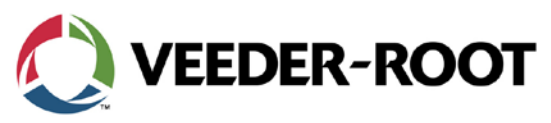

Manual No: 577014-131 • Revision A

## **Technical Service Notification**

## TLS-450PLUS Upgrade Procedure Change

## **Notice:**

Veeder-Root announces a change in the TLS-450 to TLS-450PLUS upgrade procedure.

**Part Number:** 330020-771: TLS-450 to TLS-450PLUS Upgrade Kit; TLS-450PLUS Software Version 6H

**Function:** iButton Feature Upgrade

Beginning with TLS-450PLUS Software Version 6H you will not need to perform the feature upgrade to upgrade the TLS-450 iButton to be a TLS-450PLUS iButton.

The upgrade is built into the console software and will be executed when you perform the DB Restore, which loads the console configuration from the TLS-450 into the TLS-450PLUS.

If you were not able to perform the DB Backup from the TLS-450, you can initiate the iButton upgrade by performing a DB Backup of the current setup on the TLS-450PLUS and then perform a DB restore. This procedure will only initiate the upgrade process since the console does not have any configuration data programmed at the time of the backup.

To verify the upgrade is completed navigate to the About screen: ATG Functionality and Datalogger Functionality will be listed in the Installed Features section

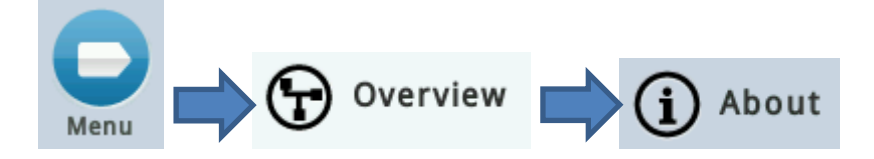

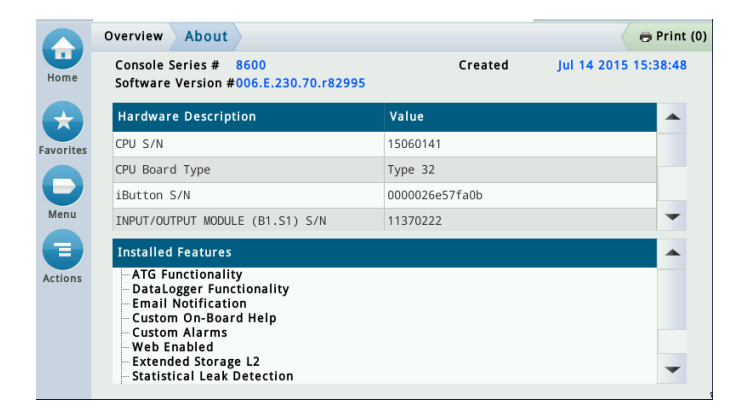

If you have any questions please call Technical Support at 800-332-1799

Veeder-Root Company| Technical Support M-F EST: 8am-6pm|1-800-323-1799 [technicalsupport@veeder.com](mailto:technicalsupport@veeder.com) | www.veeder.com/support